#### **BAB III**

# **METODE PENELITIAN**

# **A. Jenis dan Pendekatan Penelitian**

Jenis penelitian ini adalah adalah (*field research*) penelitian lapangan yaitu penelitian yang dilakukan dengan terjun langsung ke lapangan untuk meneliti ada tidaknya pengaruh hasil belajar siswa yang menggunakan model kumon pada materi pecahan kelas V MIN 3 Kota Banjarmasin. Pendekatan yang digunakan dalam penelitian ini adalah pendekatan kuantitatif. Sugiyono, menyatakan penelitian kuantitatif dapat diartikan sebagai penelitian yang berdasarkan pada filsafat positivisme, digunakan untuk meneliti pada populasi atau sampel tertentu, pengumpulan data menggunakan instrumen penelitian, analisis data bersifat kuantitatif/statistik, dengan tujuan untuk menguji hipotesis yang telah ditetapkan.<sup>1</sup> Oleh karena itu pendekatan yang digunakan dalam penelitian ini adalah pendekatan kuantitatif.

#### **B. Metode dan Desain penelitian**

Metode penelitian yang digunakan dalam penelitian ini adalah metode eksperimen. Menurut Sugiyono, metode penelitian eksperemen dapat diartikan sebagai metode penelitian yang digunakan untuk mencari pengaruh perlakuan terhadap yang lain dalam kondisi yang terkendalikan.<sup>2</sup> Kelas observasi

 $\overline{a}$ 

<sup>1</sup> Sugiyono, *Metode Penelitian Pendidikan: Pendekatan Kuantitatif, Kualitatif, dan R & D,*  (Bandung: Alfabeta, 2013), h. 14.

<sup>2</sup> *Ibid*., h. 107.

mendapat perlakuan yang berbeda untuk mengetahui ada tidaknya pengaruh terhadap hasil belajar mereka akibat perlakuan yang berbeda tersebut.

Desain yang digunakan adalah *Pre-Experimental Design* dalam bentuk *one-grup pretest-posttest* desain itu menggunakan satu kelas eksperemen saja kemudian diukur variabel dependennya (*post-test*) tanpa adanya kelas pembanding. Desain ini membandingkan keadaan sebelum diberi perlakuan dan sesudah diberi perlakuan.<sup>3</sup> Desain penelitian bisa dilihat dari tabel di bawah ini.

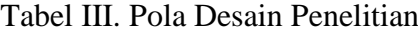

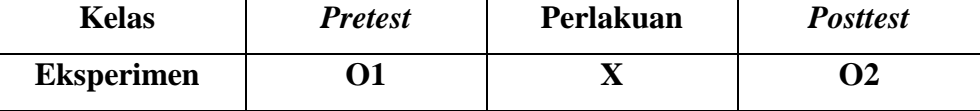

#### **Keterangan:**

O1: *Pre-Test* pada kelas eksperimen sebelum diberikan perlakuan

X : Perlakuan yang diberikan kepada sampel penelitian

O2: *Post-Test* pada kelas eksperimen sesudah diberikan perlakuan

#### **C. Populasi dan sampel penelitian**

### **1. Populasi penelitian**

Populasi adalah wilayah generalisasi yang terdiri dari obyek atau subyek yang ditetapkan oleh peneliti untuk dipelajari dan dikaji dan kemudian ditarik kesimpulan.<sup>4</sup> Populasi dalam penelitian ini adalah siswa kelas V di MIN 3 Kota Banjarmasin yaitu Va dan Vb.

<sup>3</sup> *Ibid*., 110-111.

<sup>4</sup>Nana Syaodah Sukmadinata, *Metode Penelitian Pendidikan,* (Bandung: Rosdakarya, 2015), h. 56.

| <b>Kelas</b> | Jumlah siswa |
|--------------|--------------|
|              |              |
|              |              |
| Jumlah       |              |

Tabel IV. Populasi penelitian kelas V MIN 3 Kota Banjarmasin

#### **2. Sampel Penelitian**

Sampel adalah bagian dari yang mewakili populasi atau menggambarkan keadaan suatu populasi secara optimal. 5 Teknik pengambilan sampel dalam penelitian ini menggunakan *nonprobability sampling* tipe *sampling purposive. Purposive sample* adalah teknik penentuan sampel yang dilakukan dengan memilih secara sengaja. <sup>6</sup> Adapun sampel dalam penelitian ini adalah siswa kelas VB yang berjumlah 32 orang, pemilihan sampel ini berdasarkan pertimbangan dan kesediaan dari guru kelas serta permasalahan yang ada di kelas tersebut. Masalah yang diketahui terdapat pada kelas VB yaitu kesulitan siswa saat mengerjakan soal pecahan. Siswa kurang memahami materi yang telah dipelajari. Dari ketidak pemahaman terhadap materi pecahan mengakibatkan nilai siswa tidak mencapai standar rata-rata kelulusan yang telah ditentukan. Sedangkan pada kelas VA tidak terdapat masalah untuk diteliti karena diketahui bahwa nilai siswa kelas VA mencapai standar rata-rata kelulusan.

38

 $\overline{a}$ 

<sup>5</sup>Mahsyuri & Zainuddin, *Metodologi Penelitian Pendekatan Praktis dan Aplikatif* (Bandung: Refika Aditama, 2008), h. 182

# **D. Data dan Sumber Data**

### **1. Data**

# **a. Data Pokok**

Adapun data pokok yang digali dalam penelitian ini yaitu:

- **1)** Data yang berkaitan dengan *pre-test* matematika siswa pada materi operasi hitung pecahan.
- **2)** Data tentang hasil belajar *post-test* matematika siswa pada operasi hitung pecahan dengan menggunakan model pembelajaran kumon.

# **b. Data Penunjang**

Data penunjang yaitu data tentang gambaran umum lokasi penelitian, yaitu meliputi:

- 1) Letak geografis dan sejarah berdirinya tempat penelitian, yaitu MIN 3 Kota Banjarmasin.
- 2) Keadaan guru, staf tata usaha, dan siswa.
- 3) Keadaan sarana dan prasarana
- 4) Jadwal pelajaran di MIN 3 kota Banjarmasin, khususnya kelas V.

# **2. Sumber Data**

Untuk memperoleh data di atas diperlukan sumber data sebagai berikut:

a. Responden, yaitu siswa kelas V MIN 3 Kota Banjarmasin yang telah ditetapkan sebagai sampel penelitian.

- b. Informan, yaitu kepala sekolah dan guru mata pelajaran yang mengajar matematika, beserta staf tata usaha di MIN 3 kota Banjarmasin.
- c. Dokumen, yaitu soal tes dan semua catatan ataupun arsip yang memuat data-data atau informasi yang mendukung dalam penelitian ini, baik yang berasal dari guru maupun tata usaha.

#### **E. Variabel Penelitian**

Penelitian ini menggunakan satu kelompok yang membandingkan variabel terikat antara sebelum dan sesudah perlakuan. Variabel terikat dalam penelitian ini adalah hasil belajar siswa pada materi pecahan kelas VB MIN 3 kota Banjarmasin. Sedangkan variabel bebas dalam penelitian ini adalah penggunaan model pembelajaran kumon pada materi pecahan di kelas VB MIN 3 Kota Banjarmasin.

Adapun hubungan antara kedua variabel tersebut dapat dilihat pada skema berikut.

## **SKEMA**

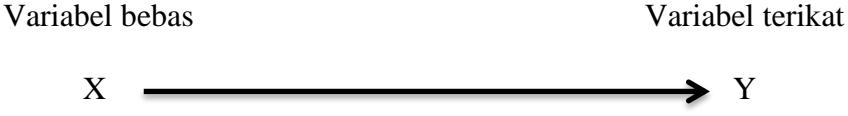

X : Penggunaan model pembelajaran kumon pada materi pecahan

Y : Hasil belajar siswa pada materi pecahan di kelas VB MIN 3 Kota Banjarmasin.

#### **F. Teknik Pengmpulan Data**

Teknik pengumpulan data yang digunakan dalam penelitian ini adalah sebagai berikut:

# **1. Tes**

Penelitian ini menggunakan tes hasil belajar atau *achievement test*. tes hasil belajar adalah mengukur hasil-hasil belajar siswa yang dicapai siswa selama kurun waktu tertentu.<sup>7</sup> Tes yang digunakan dalam penelitian ini berupa tes awal dan tes akhir. Tes awal digunakan untuk mengetahui kemampuan awal siswa terhadap materi. Sedangkan hasil tes akhir digunakan untuk menghitung perbandingan hasil belajar setelah dilakukan eksperimen. Tes tersebut berupa tes tertulis dengan 7 butir soal yang berbentuk essay.

#### **2. Wawancara**

Wawancara adalah proses memperoleh keterangan/data untuk tujuan penelitian dengan cara tanya jawab, sambil bertatap muka antara pewawancara dengan responden dengan menggunakan alat yang dinamakan panduan wawancara.<sup>8</sup> Wawancara digunakan untuk melengkapi dan memperkuat data yang diperoleh peneliti dari teknik observasi dan dokumentasi.

# **3. Dokumentasi**

Penelitian ini di dokumentasi untuk memperoleh data tentang hasil belajar Matematika. Selain itu, dokumentasi juga digunakan untuk

<sup>7</sup> *.Ibid*., h. 223.

<sup>8</sup> *Ibid*., h. 230.

mengumpulkan data dalam pelaksanaan pembelajaran Matematika dengan menggunakan model pembelajaran kumon berupa foto-foto kegiatan, serta arsip-arsip sekolah yang dibutuhkan untuk melengkapi data yang diperlukan.

Tabel V. Data, Sumber Data, Dan Teknik Pengumpulan Data

| N <sub>0</sub> | Data                                                                                                    | <b>Sumber Data</b>      | <b>Teknik</b><br>Pengumpulan Data |
|----------------|----------------------------------------------------------------------------------------------------|-------------------------|-----------------------------------|
| 1.             | Data Pokok berupa data:<br>a. Hasil<br>belajar<br>siswa<br>mata<br>Matematika<br>pelajaran<br>materi<br>pecahan<br>menggunakan model<br>pembelajaran kumon | Responden               | <b>Tes</b>                        |
| 2.             | Data Penunjang, meliputi:<br>a. Data tentang letak geografis dan<br>sejarah berdirinya MIN 3 kota<br>Banjarmasin.                                          | Informan dan<br>dokumen | Dokumentasi dan<br>wawancara      |
|                | b. Data berkenaan dengan keadaan<br>guru, staf tata usaha, dan siswa.                                                                                      | Informan dan<br>dokumen | Dokumentasi dan<br>wawancara      |
|                | c. Data berkenaan dengan Keadaan<br>sarana dan prasarana.                                                                                                  | Informan dan<br>dokumen | Dokumentasi dan<br>wawancara      |
|                | d. Jadwal pelajaran di MIN 3 kota<br>Banjarmasin, khususnya kelas<br>VB.                                                                                   | Informan dan<br>dokumen | Dokumentasi dan<br>wawancara,     |
|                | e. Prestasi sekolah MIN 3 kota<br>Banjarmasin                                                                                                    | Informan dan<br>dokumen | Dokumentas dan<br>wawancara       |

# **G. Instrumen Tes**

# **1. Penyusunan Instrumen Tes**

Penyusunan instrumen tes memperhatikan beberapa hal, yaitu:

a. Mengacu pada kurikulum yang berlaku.

- b. Penilaian dilihat dari aspek kognitif.
- c. Butir-butir soal berbentuk Essay.
- d. Soal berpedoman pada kriteria alat ukur yang baik yang sekurang-

kurangnya memenuhi validitas dan reliabilitas.

e. Sesuai dengan tujuan penelitian.

Tabel VI. Komposisi Perangkat Soal yang Diuji Cobakan

| N <sub>0</sub> | <b>Indikator</b>                                              | <b>Nomor Soal</b> |  |  |
|----------------|---------------------------------------------------------------|-------------------|--|--|
|                | Menghitung hasil pecahan penjumlahan dua                      | $1,2,3,7,$ dan 8  |  |  |
|                | pecahan dengan penyebut berbeda                               |                   |  |  |
| 2              | Menghitung hasil pecahan pengurangan dari<br>$4,5,6,9$ dan 10 |                   |  |  |
|                | dua pecahan dengan penyebut berbeda                           |                   |  |  |
| 3              | Mampu menyelesaikan masalah penjumlahan   11, dan 12          |                   |  |  |
|                | dari dua pecahan berbeda                                      |                   |  |  |
|                | Mampu menyelesaikan masalah pengurangan                       | 13, 14, dan 15    |  |  |
|                | dari dua pecahan berbeda                                      |                   |  |  |

# **2. Pengujian instrumen penelitian**

Menurut A. Muri Yusuf, suatu instrumen yang baik harus valid dan reliabel.<sup>9</sup> Oleh karena itu, sebelum dilakukan pengumpulan data terlebih dahulu dilakukan uji coba untuk mengetahui validitas dan reliabilitas soalsoal yang akan diujikan.

#### **a. Validitas**

 $\overline{\phantom{a}}$ 

Validitas adalah suatu ukuran yang menunjukkan tingkat-tingkat kevalidan atau kesahihan suatu instrumen.<sup>10</sup> Makin tinggi validitas suatu instrument, berarti makin baik pula tingkat kebermaknaan maupun kegunaannya. Instrumen dikatakan valid apabila alat ukur tersebut benar-

<sup>9</sup> A. Muri Yusuf, *Asesmen dan Evaluasi Pendidikan*, (Jakarta: Prenadamedia Grup, 2015), hal. 59.

<sup>10</sup> Suharsimi Arikunto, *Prosedur Penelitian: Suatu Pendekatan Praktik*, (Jakarta: Rineka Cipta, 2010), h. 211.

benar mengukur yang hendak diukur.<sup>11</sup> Untuk menentukan validitas butir soal *pre-test* dan *post-test* terhadap 2 tahapan pengujian. Adapun tahapan tersebut adalah sebagai berikut:

# **1) Uji Validitas Kepada Tim Ahli**

Sebelum melaksanakan pengujian soal ke siswa V MIN 3 Kota Banjarmasin, terlebih dahulu soal-soal tersebut di uji validitas kepada tim ahli, uji validitas tim ahli ini dilakukan oleh validator yang diminta untuk memvaliditas butir-butir soal uji coba *pre-test.* Adapun tim ahli tersebut meliputi 1 dosen matematika dan satu guru kelas V MI Nurul Huda. Untuk lebih jelas dapat dilihat pada lampiran V.

#### **2) Pengujian Validitas Soal**

Validitas butir soal dalam penelitian ini menggunakan SPSS 22 *for windows*. Item instrumen dianggap valid dengan membandingkannya dengan  $r_{\text{hitung}}$  dengan  $r_{\text{table}}$ . Jika  $r_{\text{hitung}} > r_{\text{table}}$ , maka instrumen dikatakan valid. Untuk mengetahui nilai **r tabel**  menggunakan signifikasi 0.05 terlebih dulu kita menghitung derajat bebas.

 $Df = (N-2) = 26-2 = 24$ *Df* = Derajat bebas

 $\overline{\phantom{a}}$ 

 $N =$  Jumlah responden uji coba.

**r tabel** dari 24 adalah 0.404 (dapat dilihat pada lampiran XXII) Jadi analisis validitas **soal no.1** adalah 0,343. < 0.404 maka **tidak valid.** Untuk lebih jelasnya dapat dilihat pada lampiran IX.

<sup>&</sup>lt;sup>11</sup> A. Muri Yusuf, Asesmen dan Evaluasi..., hal. 61

# **b. Realibilitas**

Reliabilitas adalah instrumen ketepatan atau kebenaran alat tersebut dalam menilai apa yang dinilai. Reliabilitas menunjukkan satu pengertian bahwa suatu instrumen dapat dipercaya untuk digunakan sebagai alat pengumpul data karena instrumen tersebut sudah baik.<sup>12</sup> Adapun teknik pengujian reabilitas soal pilihan essay menggunakan rumus *Alpha.*

$$
r_{\rm tt} = \left(\frac{n}{n-1}\right) \left(\frac{S_t^2 - \sum pq}{S_t^2}\right)
$$

Keterangan:  $r_{11}$  = Reliabilitas instrumen secara keseluruhan.

- $n =$  Jumlah butir soal dalam suatu instrumen
- p = Proporsi subjek yang menjawab butir soal dengan benar.
- q = Proporsi subjek yang menjawab butir soal dengan salah  $(q = 1-p)$ .
- $S<sup>2</sup>t = Variance$  dari Instrumen (kuadrat St)
- $s_t^2$  = Standar deviasi dari skor total.<sup>13</sup>

Harga  $r_{11}$ dibandingkan dengan *r* pada tabel dengan taraf signifikansi 5% ( $\alpha = 0.05$ ), jika  $r_{11} \ge r_{table}$  maka item soal tersebut reliabel.

<sup>12</sup>Suharsimi Arikunto, *Prosedur Penelitian Suatu...,* h. 221.

<sup>13</sup>A. Muri Yusuf, *Asesmen dan Evaluasi*...., h. 81.

#### **c. Validitas dan Reliabilitas menggunakan SPSS 22** *for Windows*

Langkah-langkahnya sebagai berikut ini.

- 1) Mengolah data
	- a) Membuka lembar kerja baru **File – New – Data**
	- b) Menampilkan **Variable View** untuk mempersiapkan pemasukan nama (**soal1,soal2,soal3....soal15 dan jumlah)**  dan properti variable.
- 2) Mengisi data

Setelah nama variabel didefinisikan, langkah selanjutnya adalah mengisi data nilai peserta didik. Untuk itu, kembalilah tampilan pada **Data View.** 

- 3) Menyimpan data
	- a) Dari menu utama SPSS, pilih menu **File – Save As**
	- b) Berikan nama file untuk keseragaman nama **Validitas dan Reliabel** dan menempatkan file pada directory yang dikehendaki.
- 4) Mengolah data
	- a) Menghitung **Validitas** memilih dan mengklik pada dassboart kata **Analyze – Correlate – Bivariate**
	- b) Kemudian memindahkan (**Soal1, Soal2, Soal3, Soal4, Soal5........ soal15, dan Jumlah)** ke kotak **"Variables"**
	- c) Klik **Pearson,** Klik **Two-tailed,** Klik **Flag significant correlation**
- d) Klik **OK.**
- e) Setelah itu, menghitung **Reliabel.** Kembali ketampilan **Data View** memilih dan mengklik pada dassboart kata **Analyze –**

# **Scale – Reliability Analysis.**

- f) lalu memindahkan (**soal1, soal2, soal3, soal4, soal5,..........soal15)** ke kotak **Items** sehingga tampak di layar sebagai berikut.
- g) pada **Display,** pilih **Statistic.** Beri tanda √ pada **Scale if item deleted dan Correlations**
- h) Klik **Continue** dan Klik **Ok**
- 5) Menyimpan hasil output.<sup>14</sup>

# **Analisis Validitas:**

- Jika  $r_{\text{hitung}} > r_{\text{table}}$  maka valid.
- Jika  $r_{\text{hitung}} < r_{\text{table}}$  maka tidak valid.

# **Analisis Reliabel:**

Melihat nilai **Cronbach's Alpha** pada tabel **Reliability Statistics** kemudian ditafsirkan dengan kriteria berikut sangat tinggi, tinggi, cukup, rendah, dan sangat rendah.

# **3. Hasil Uji Coba Tes**

 $\overline{a}$ 

Sebelum penelitian dilaksanakan, terlebih dahulu peneliti melakukan validitas isi dengan dosen ahli dan guru. Ada beberapa kali perbaikan intrumen tes guna mencapai kevalidan isi. Setelah direvisi, peneliti

<sup>14</sup>V Wiratna Sujarweni, *SPSS Untuk Penelitian,* (Yogyakarta: Pustaka Baru Press, 2014), h. 194-198

melakukan uji coba instrumen tes. Uji coba istrumen tes dilaksanakan di kelas V Sekolah MI Darul Huda dengan jumlah 26 orang siswa. Uji coba instrumen ini terdiri atas 15 soal. Hasil tes uji coba diperoleh data nilai, kemudian dilakukan perhitungan untuk validitas dan reliabilitas instrumen tes.

Berdasarkan hasil perhitungan uji validitas dan reliabilitas instrumen tes yang digunakan dalam penelitian ini menggunakan SPSS 22 *for Windows*, peneliti hanya memilih instrumen tes yang valid. Adapun hasil perhitungan untuk validitas dan reliabilitas butir soal disajikan dalam tabel berikut.

| <b>Butir</b>   | Validitas |              |               |                    |          | Reliabilitas |
|----------------|-----------|--------------|---------------|--------------------|----------|--------------|
| soal           | Nilai r   |              | Nilai r Tabel | Keterangan         |          |              |
|                | Hitung    |              |               |                    | $r_{11}$ | Keterangan   |
| 1              | 0,343     | $\,<\,$      | 0,404         | <b>Tidak Valid</b> |          |              |
| $\overline{2}$ | 0,188     | $\,<\,$      | 0,404         | Tidak Valid        | 0,78     | Reliabilitas |
| 3              | 0,517     | $\gt$        | 0,404         | Valid*             |          |              |
| $\overline{4}$ | 0,358     | $\,<\,$      | 0,404         | <b>Tidak Valid</b> |          |              |
| 5              | 0,273     | $\,<\,$      | 0,404         | Tidak Valid        |          |              |
| 6              | 0,429     | $\rm{>}$     | 0,404         | Valid*             |          |              |
| 7              | 0,727     | $\mathbf{L}$ | 0,404         | Valid*             |          |              |
| 8              | 0,368     | $\,<\,$      | 0,404         | <b>Tidak Valid</b> |          |              |
| 9              | 0,513     | $\gt$        | 0,404         | Valid*             |          |              |
| 10             | 0,543     | $\gt$        | 0,404         | Valid*             |          |              |
| 11             | 0,588     | $\geq$       | 0,404         | Valid*             |          |              |
| 12             | 0,297     | $\,<\,$      | 0,404         | Tidak Valid        |          |              |
| 13             | 0,795     | $\rm{>}$     | 0,404         | Valid*             |          |              |
| 14             | 0,843     | $\geq$       | 0,404         | Valid              |          |              |
| 15             | 0,669     | $\rm{>}$     | 0,404         | Valid              |          |              |

Tabel VII. Hasil Validitas dan Reliabilitas Soal Uji Coba

**Ket: \*=butir soal yang diambil sebagai soal penelitian**

Tabel VII tersebut menunjukkan bahwa ada 9 butir soal yang valid. Namun yang digunkan untuk instrumen soal *Pretest* dan *postest* hanyalah 7 soal karena menyesuaikan tingkat kemudahan dan kesulitan soal yang di berikan kepada siswa agar seimbang antara keduanya.

# **H. Desain Pengukuran**

Dalam rangka mempermudah tahap analisis pada bab IV, maka diperlukan suatu variabel yang akan diukur dalam penelitian ini, yakni berupa tes hasil akhir belajar siswa. Cara penillaian hasil belajar siswa menggunakan rumus dari Usman dan Satiawati yaitu dengan rumus:

$$
N = \frac{skor \, problem}{skor \, maksimal} \times 100
$$

Keterangan : $N =$ Nilai akhir<sup>15</sup>

Hasil siswa tes akan diinterpretasikan menggunakan pedoman berkut:

| No | <b>Nilai</b>    | Keterangan       |
|----|-----------------|------------------|
|    | 95,00-100       | Istimewa         |
|    | $80,00 - 95,00$ | <b>Amat Baik</b> |
|    | 65 < 80,00      | Baik             |
|    | $55,00 - 65,00$ | Cukup            |
|    | $40 - 55,00$    | Kurang           |
|    | $0,00$ -<40,00  | Amat kurang      |

Tabel VIII. Interpretasi Hasil Belajar.<sup>16</sup>

# **I. Teknik Analisis Data**

 $\overline{a}$ 

Penelitian yang dilakukan peneliti menggunakan pendekatan kuantitatif dengan metode *Pre-Experemental Design* dengan teknik analisis data statistik.

<sup>15</sup> Usman dan Setiawati, *Upaya Optimalisasi Kegiatan Belajar dan Mengajar*, (Bandung: Remaja Rosdakarya Ofset, 2001), hal. 136.

<sup>16</sup> Kepala Dinas Pendidikan Kalimantan Selatan, *Pedoman Penyelenggraan Ujian Sekolah dan Ujian Nasional Bagi Sekolah /Madrasah tahun 2003/2004 Provinsi Kalimantan Selatan,* (Banjarmasin: Pemerintah Provinsi Kalsel Dinas Pendidikan, 2004), h.27.

Data yang digunakan berupa data hasil belajar matematika yaitu nilai *pretest* dan *posttest.* Nilai *pretest dan postest* dianalisis menggunakan program *Statisical Package for the Social Sciences* (SPSS) 22. Statistik yang digunakan adalah uji t (uji *paired*) atau uji *Wilcoxon.* Uji t digunakan apabila data berdistribusi normal, sedangkan uji *Wilcoxon* digunakan apabila data tidak berdistribusi normal. Sebelum mengadakan uji Prasyarat, terlebih dahulu dilakukan perhitungan Statistik Deskriptif yang meliputi rata-rata, standar dan deviasi.

# **1. Analisis Deskriptif**

Menurut Sugiyono Analisis Deskriptif adalah statistik yang digunakan untuk menganalisis data dengan cara mendeskripsikan atau menggambarkan data yang telah terkumpul sebagaimana adanya tanpa bermaksud membuat kesimpulan yang berlaku untuk umum atau generalisasi. $17$ 

#### a. **Mean**

Mean adalah teknik penjelasan kelompok yang didasarkan atas nilai rata-rata dari kelompok tersebut.<sup>18</sup> Mean dapat menentukan kualifikasi hasil belajar yang dicapai oleh siswa dengan diketahui melalui rata-rata yang dirumuskan:

$$
Me = \frac{\sum x_i}{n}
$$

Keterangan:

 $\overline{\phantom{a}}$ 

 $Me$  = Mean (rata-rata)

 $\Sigma$  = *Epsilon* (baca jumlah)

<sup>17</sup> Sugiyono, "*Metode Penelitian Pendidikan*"..., h. 208.

<sup>18</sup> Sugiyono, *Statistika peneltian*, (Jakarta: Renika Cipta, 2009), h. 49

$$
x_i = \text{Nilai X ke I sampai k n}
$$

 $N = J$ umlah individu<sup>19</sup>

# b. **Standar Deviasi (SD)**

Standar Deviasi adalah suatu nilai yang menunjukkan tingkat (drajat) variasi kelompok atau ukuran standar penyimpangan dari reratanya.<sup>20</sup> Standar deviasi digunakan peneliti untuk mengetahui tinggi rendahnya perbedaan antara data satu dengan lainnya yang diperoleh dari nilai rata-rata/meannya. Menurut sogiyono, untuk menghitung standar deviasi sampel digunakan rumus:

$$
s = \sqrt{\frac{\sum f i (x_i - \bar{x})^2}{n - 1}}
$$

Keterangan:

- $s =$  standar deviasi sampel
- $\bar{x}$  = rata-rata (mean)
- $\sum f_i$  = jumlah frekuensi data ke-i yang mana i= 1,2,3,...
- $n =$ banyaknya data
- $x_i$  = data ke-i yang mana i = 1, 2, 3, ...<sup>21</sup>
- c. **Varians**

<sup>19</sup>*Ibid*., h. 49.

<sup>20</sup> Ridwan & Sunarto, *Pengantar Statistika untuk Penelitian Pendidikan Sosial, Komunikasi, Ekonomi dan Bisnis*, (Bandung: Alfabeta, 2013), h. 53.

<sup>21</sup>Sogiyono, *Statisika untuk Penelitian*..., Cet. ke-2, h.57.

Varians sampel digunakan dalam perhitungan uji homogenitas dan uji t. Untuk menghitung vaians sampel digunakan rumus:

$$
s^2 = \frac{\sum (x_i - \bar{x})^2}{n-1}
$$

Dimana:

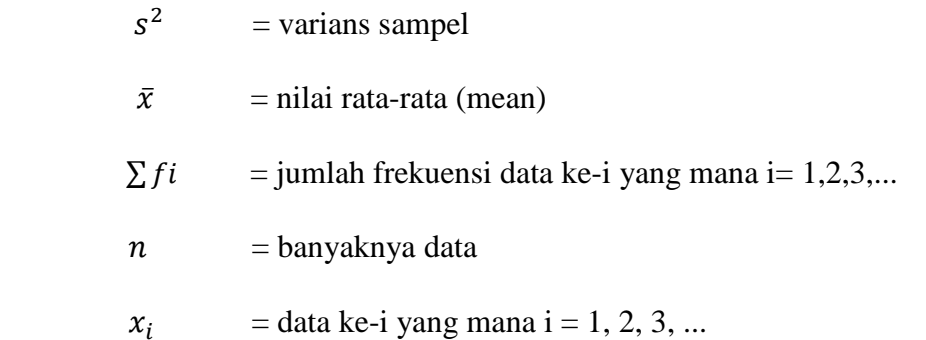

# d. **Rata-rata, Standar Deviasi dan Variansi menggunakan SPSS 22**  *for windows*

Langkah-langkah yaang digunakan untuk mengetahui rata-rata, standar deviasi dan variasi menggunakan SPSS 22 *for windows*  sebagai berikut:

- 1) Masukkan data ke SPSS
	- a) Buka lembar kerja baru klik **File-New-Data**
	- b) Menampilkan **Variabel View** untuk mempersiapkan pemasukkan nama dan properti Variabel
- 2) Mengisi Data

Setelah nama variabel didefinisikan, langkah selanjutnya adalah mengisi data untuk itu, kembalilah ketampilan pada **Data View**, kemudian isikan data.

3) Menyimpan data

- a) Dari menu utama SPSS, pilih menu **File- Save As**
- b) Berikan nama file untuk keseragaman dengan nama **Deskriptif** dan tempatkan file pada tempat yang dikehendaki.
- 4) Mengolah Data
	- a) Klik menu **Analiyze-Scale-Reliabelity Analysis**
	- b) Lalu pindahkan nilai peserta didik pada kota dependent list dan kelas ke kotak list
	- c) Pada display, pilih statistics
	- d) Klik ok
- 5) Menyimpan hasil output<sup>22</sup>

#### **2. Uji Prasyarat Normalitas**

langkah-langkah pengujian normalitas dengan menggunakan SPSS 22

*for windows* sebagai berikut:

- 1) Masukkan data ke SPSS
	- a) Buka lembar kerja baru klik **File-New-Data**
	- b) Menampilkan **Variabel View** untuk mempersiapkan pemasukkan nama dan properti Variabel
- 2) Mengisi Data

Setelah nama variabel didefinisikan, langkah selanjutnya adalah mengisi data untuk itu, kembalilah ketampilan pada **Data View**, kemudian isikan data.

3) Menyimpan data

 $\overline{a}$ 

<sup>22</sup>V Wiratna Sujarweni, *SPSS Untuk Penelitian* (Yogyakarta:Pustaka Baru Press, 2015), h. 194-198.

- a) Dari menu utama SPSS, pilih menu **File- Save As**
- b) Berikan nama file untuk keseragaman dengan nama **Normalitas**  dan tempatkan file pada tempat yang dikehendaki.
- 4) Mengolah Data
	- a) Klik menu **Analiyze-Descriptive Statisyics-Explore**
	- b) Lalu pndahlah nilai siswa pada kota *dependent list* dan kelas ke kotak list
		- e) Lalu klik **Display Plots**
		- f) Lalu klik **None** pada kolom **Boxplots**
		- g) Centang **Normality Plots With Tets** dan klik **Continue**
		- h) Klik **Ok**
	- 5) Menyimpan hasil output

Analisis:

- $\bullet$  Jika Sig > 0,05 maka data berdistribusi normal
- Jika Sig < 0,05 maka data tidak berdistribusi normal.<sup>23</sup>

Peneliti hanya menggunakan uji prasyarat normalitas tidak menggunakan homogenitas karena hanya menggunakan satu kelas sebagai sampel, tidak ada kelas pembanding.

# **3. Uji T**

l

Setelah dilakukan pengujian populasi data dengan menggunakan uji normalitas dan uji homogenitas, maka dilakukan uji hipotesis dengan

<sup>23</sup> V Wiratna Sujarweni, *SPSS Untuk Penelitian*..., h. 53-55.

menggunakan uji t. Uji t yang digunakan pada penelitian ini yaitu Uji t-Paired. Menurut Ridwan dan Sunarto, Uji t-Paired berguna untuk melakukan pengujian terhadap dua sampel yang saling berhubungan/bekorelasi atau disebut sampel berpasangam yang berasal dari populasi yang memili rata-rata sama. 24

Langkah-langkah Uji t-paired menggunakan SPSS 22 *for windows*

- **a.** Pemasukkan data ke SPSS
	- **1.** Buka lembar kerja baru klik **File-New-Data**
	- **2.** Menampilkan variabel view untuk mempersiapakan pemasukan nama dan properti variabel
	- **3.** Variabel pertama: sebelum

Maka isi:

| <b>Name</b>    | : ketik <b>sebelum</b> |
|----------------|------------------------|
| <b>Type</b>    | : pilih Numeric        |
| Width          | $:$ pilih $8$          |
| <b>Decimal</b> | : pilih $\mathbf 0$    |
| Label          | : pilih ketik sebelum  |
| Value          | : pilih none           |
| <b>Missing</b> | : pilih none           |
| Columns        | $:$ pilih $8$          |
| <b>Align</b>   | : pilih right          |
| <b>Measure</b> | : pilih scale          |

<sup>24</sup>Ridwan & Sunarto, *Pengantar Statistika untuk Penelitian*..., h. 247.

**4.** Variabel kedua: sesudah

Maka isi:

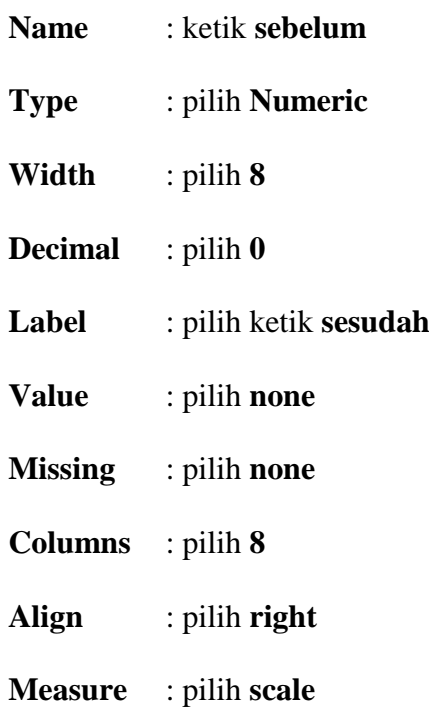

- **b.** Setelah nama variabel didefinisikan, langkah selanjutnya adalah mengisi 10 data sebelum dan sesudah perlakukan. Untuk itu, kembalikan tampilan pada **Data View.**
- **c.** Menyimpan data

Data dapat disimpan dengan prosedur sebagai berikut:

- **1.** Dari menu SPSS, pilih menu **File-Save- As**
- **2.** Berikan nama file untuk keseragaman berikan nama **paired dan**  tempatkan file pada directory yang dikehendaki.
- **d.** Mengolah data

Langkah-langkahnya:

**1.** Klik **Analyze-Compare Means-Paired-Sampel T Test.**

- **2.** Masukkan **sebelum** dan **sesudah** pada kotak **paired Variables.**
- **3. Klik Ok. 25**

#### **4. Uji Wilcoxon**

Uji Wilcoxon digunakan untuk menetukan ada tidaknya perbedaan rata-rata dua sampel yang saling berhubungan. Jika data sampel bertipe interval atau rasio, serta distribusi data mengikuti distribusi normal, bisa dilakukan uji parametrik untuk dua sampel berhubungan, seperti uji t paired. Namun jika salah satu syarat tersebut tidak terpenuhi yaitu: data bertipe nominal atau ordinal, data bertipe interval atau rasio, namun tidak berdistribusi normal. Maka uji t paired harus diganti dengan uji non parametrik yang khusus digunakan untuk dua sampel yang berhubungan.<sup>26</sup>

Adapun langkah-langkah perhitungan dalam SPSS 22 *for windows*  sebagai berikut:

**a.** Pemasukan data ke SPSS

- **1)** Buka lembar kerja baru kerja klik **File-New-Data**Menampilkan
- **2)** Menampilkan **variabel view** untuk mempersiapakan pemasukan nama dan properti variabel.
- **3)** Variabel pertama: **sebelum**

Maka isi:

l

- **Name :** ketik **sebelum**
- **Type :** pilih **Numerik**

**Width :** Pilih **8**

<sup>25</sup> V Wiratna Sujarweni, *SPSS Untuk Penelitian*..., h. 100-102. <sup>26</sup>*ibid.* 74.

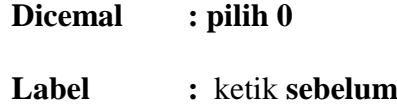

**Value :** pilih **None**

**Missing :** pilih **None**

**Colomns :** pilih **8**

**Align** : pilih **Right**

**Measure** : pilih **Scale**

# **4)** Variabel kedua: **sesudah**

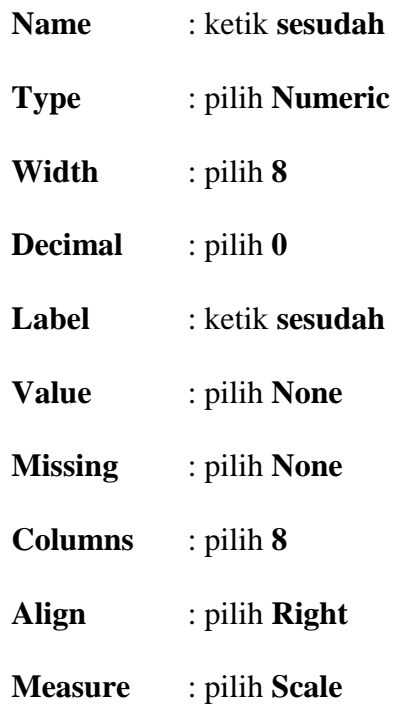

# **b. Mengisi Data**

Setelah nama variabel didefinisikan, langkah selanjutnya adalah mengisisi data sebelum tes (*pretest*) dan sesudah tes (*posttest*). Untuk itu, kembalikan tampilan pada **Data View.**

# **c. Penyimpanan Data**

Data diatas dapat disimpan, dengan prosedur sebagai berikut:

- 1) Dari menu SPSS, pilih menu **File-Save As**
- 2) Masukkan data sebelum test (*pretest*) dan sesudah tes (*posttest*) (secara bersamaan) pada kotak **Test Pair(S) List**
- 3) Pada **Test Type** pilih **wilcoxon**
- 4) Klik **Ok<sup>27</sup>**

# **J. Prosedur Penelitian**

Adapun prosedur penelitian ini terbagi dalam beberapa tahap, yaitu.

### **1) Tahap perencanaan**

Tahap perencanaan meliputi:

- a. Penjajakan lokasi penelitian dengan berkonsultasi dengan kepala sekolah MIN 3 Kota Banjarmasin
- b. Setelah menentukan masalah, maka peneliti berkonsultasi dengan dosen pembimbing akademik lalu membuat desain proposal skripsi.
- c. Mengajukan desain proposal.

# **2) Tahap Persiapan**

Tahap persiapan meliputi.

a. Mengadakan seminar desain proposal skripsi.

 $\overline{\phantom{a}}$ <sup>27</sup> *Ibid.* 75-77.

- b. Memohon surat riset kepada sekolah yang bersangkutan dan berkonsultasi dengan guru kelas untuk mengatur jadwal penelitian.
- c. Menyusun materi pengajaran yang akan diajarkan untuk kelas eksperimen yang menggunakan model kumon.
- d. Menyusun Rencana Pelaksanaan Pembelajaran (RPP).

# **3) Tahap Pelaksanaan**

Tahap pelaksanaan meliputi.

- a. Melaksanakan riset.
- b. Melaksanakan uji validitas dan reabilitas soal tes.
- c. Melaksanakan *pre-test,* pembelajaran, dan *post-test* terhadap kelas eksperimen.
- d. Mengolah data-data yang sudah dikumpulkan.
- e. Menyimpulkan hasil peneliti.